# **Беговая дорожка Gymost Grace 6841 EA**

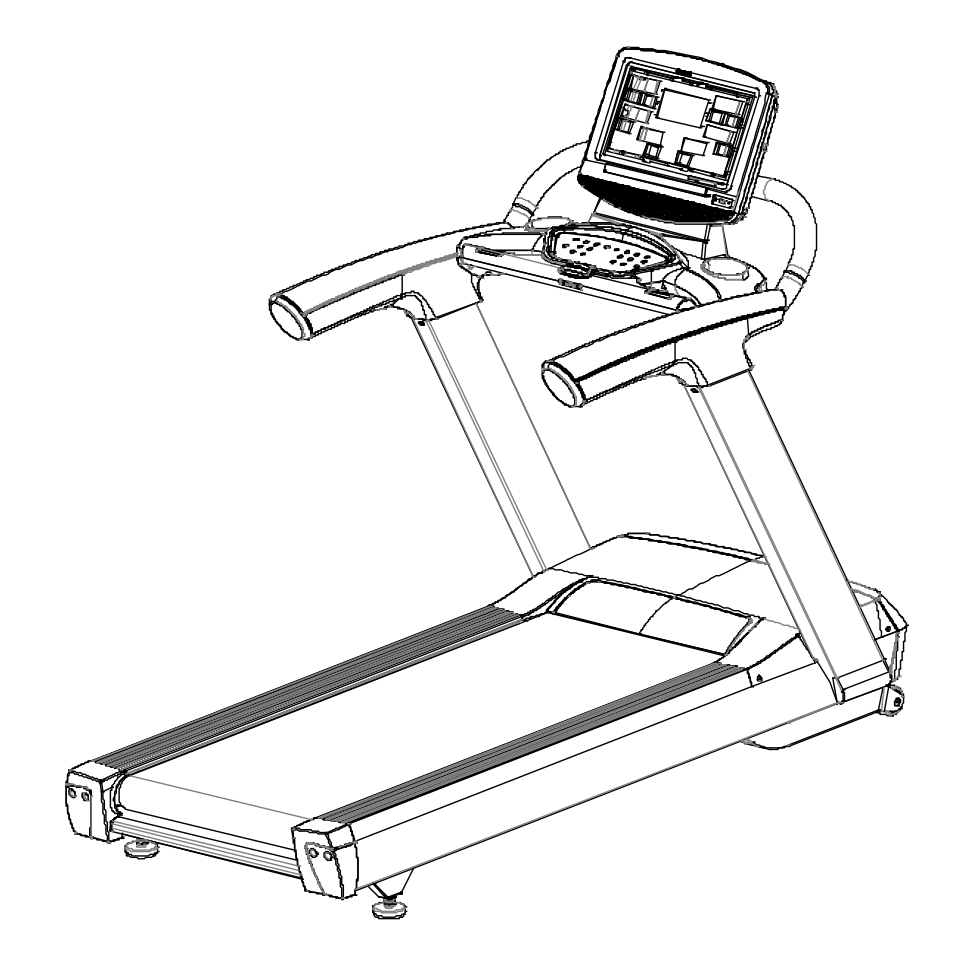

 М.Київ, Вул. Бережанська 22 http://eurofit-shop.com.ua eurofit.ua +38(044)392-72-54

# www.eurofit.ua<br>EUTO

Спасибо за покупку дорожки, она поможет вам оставаться в форме и быть здоровым.

## **Руководство пользователя**

- Подключайте дорожку к розетке с заземленной цепью и к ней не подключайте никакие другие приборы. Рекомендуется не использовать какие-либо удлинители.
- Убедитесь, что беговая дорожка стоит устойчиво на полу.
- Перед запуском встаньте на лижи по бокам.
- При беге ключ безопасности прикрепите у себя на одежде.
- Нажмите кнопку Start чтоб запустить дорожку.
- Начинайте занятие с маленькой скорости и только когда будете уверены в себе повышайте скорость .
- Одновременно может заниматься только один человек.
- Будьте внимательны при наборе скорости.
- Для остановки нажмите кнопку Stop или вытащите защитный ключ.
- После остановки не забудьте выключить питание .
- Если вы при беге чувствуете дискомфорт или боли ,немедленно обратитесь к доктору .
- При запуске беговой дорожке убедитесь что вокруг нее нет посторонних предметов .

## **Меры предосторожности**

- Установите беговую дорожку в помещении, чтобы избежать попадания воды.
- При использовании тренажера носите удобную одежду и желательно спортивную или аэробную обувь.
- Держите детей подальше от беговой дорожки, чтобы избежать несчастного случая.
- Выполняйте текущие сервисные обслуживания беговой дорожки.
- Делайте уборку в помещении где стоит беговая дорожка.
- Непрерывно заниматься на беговой дорожке не более 2 часов.
- Поддерживайте хорошую циркуляцию воздуха во время занятий.
- Во время занятий на беговой дорожке должно быть безопасное пространство 2000x1000 мм.
- Прекратите занятие, если возникнет дискомфорт, и обратитесь к врачу.
- Не разрешайте детям брать силиконовую смазку.
- Запрещается спрыгивать с беговой дорожки .
- Аккуратно вытягивайте вилку с розетки .
- Остановите дорожку если что то не так и вытяните шнур с розетки .
- Самостоятельное вмешательство в беговую дорожку запрещено ,только дилер может решить любую проблемму.

# **Увага !**

Чтобы уменьшить количество несчастных случаев или причинить вред другим людям, придержуйтесь правил.

Все молнии на одежде застегнуты.

Не одевать одежду которая зацепляется.

Держите шнур питания вдали от горячих предметов.

Отключать питание перед передвижением дорожки .

Самостоятельно не открывайте крышку двигателя ,только дилер .

 Убедитесь, что только один человек одновременно использует фитнес-устройство.

Измерение пульса носит не точный характер

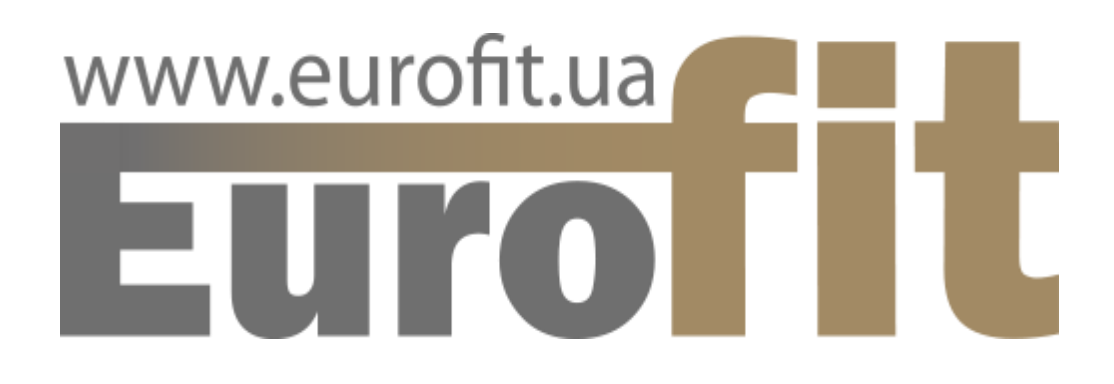

### **Внимание пользователям**

**Следующим пациентам, находящимся на лечении, необходимо получить доступ к беговой дорожке после согласования с профессиональным врачом:**

- Человек с болями в спине, ногах, шее .
- Пациент с артритом ,ревматизмом и подагрой.
- Человек с остеохондрозом .
- Пациент с плохой системой кровообращения, такой как болезнь слуха, сосудистые нарушения и сосудистая гипертензия.
- Пациент с нарушением дыхания.
- Пациент с проблемой сердечного ритма.
- Пациент со злокачественными опухолями.
- Человек с тромбозом .
- Человек с диабетом.
- Пациент с травмой кожи .
- Пациент с высокой температурой.
- Человек с согнутой спиной.
- Беременный пациент.
- Пациент с грыжей .
- Пациент с проблемами сна

 М.Київ, Вул. Бережанська 22 http://eurofit-shop.com.ua eurofit.ua +38(044)392-72-54

# **Запрещается**

Не используйте беговую дорожку в следующих случаях, так как это может привести к пожару или повреждению:

◆Не используйте дорожку, если какая-то крышка или внутренний компонент не укомплектованы

- ◆Не прыгайте на беговой дорожке
- ◆Не размещайте беговую дорожку на дожде или там где много влаги.

Не используйте дорожку в профессиональных залах.

◆Не размещайте дорожку под прямыми солнечными лучами.

- ◆Не используйте в случае повреждение шнура питания
- ◆Не перекручивайте шнур питания и не ставьте на его предметы .
- ◆Не использовать вдвоем одновременно .
- ◆Не позволяйте тем кто не может управлять пользоваться дорожкой .
- ◆Не разбирайте беговую дорожку самостоятельно !
- ◆Начинайте тренировку медленно .
- ◆Не занимайтесь сразу после еды.
- ◆Не использовать когда пили спиртное .
- Не использовать когда в карманах много ключей.
- Не допускайте попадания пыли на вилку.
- Не используете с влажными руками .
- ◆ Не вынимайте резко шнур с розетки .

## **Советы при подключении**

Вытягивайте шнур питания с розетки в следующих случаях:

- ◆Беговая дорожка не используется
- ◆Беговая дорожка находится на обслуживании
- ◆Выявилась поломка
- ◆ Есть сбой питания.

.

- При подключении или отключении держите за вилку а не сам шнур питания .
- Беговая дорожка должна быть заземлена, чтобы избежать поражения электрическим током.

# www.eurofit.ua<br>
EUITO

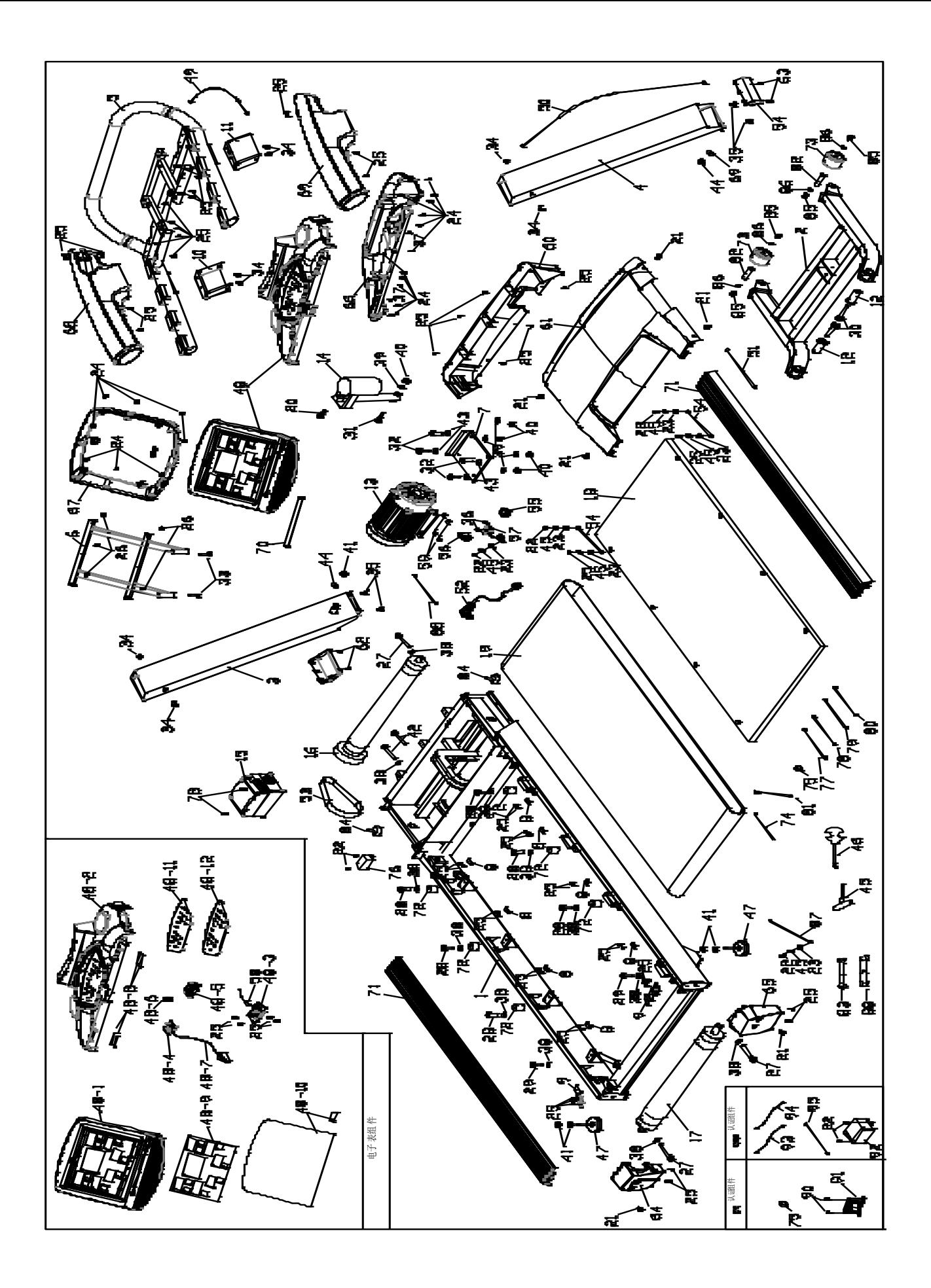

# **Номенклатура запчастей**

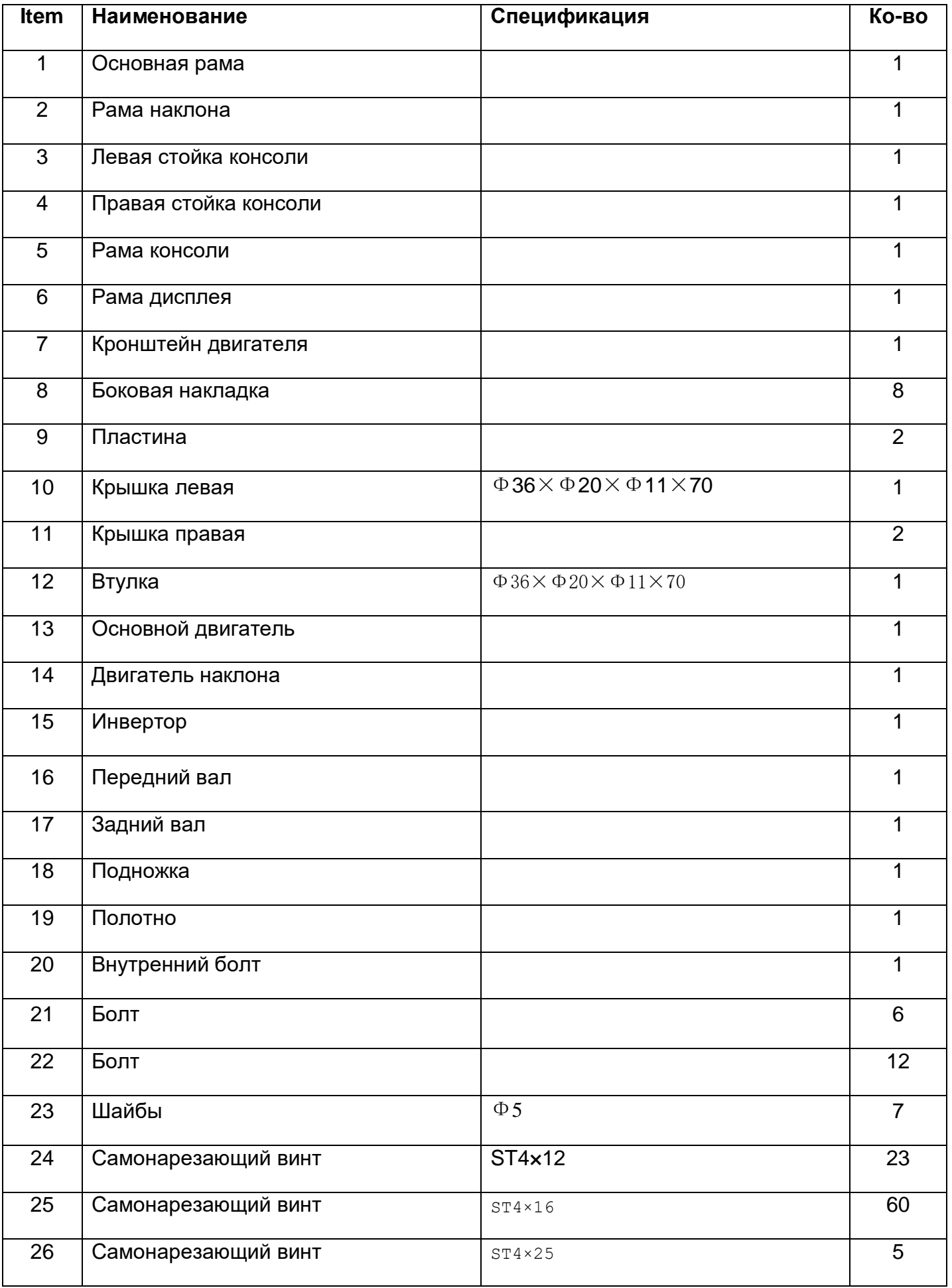

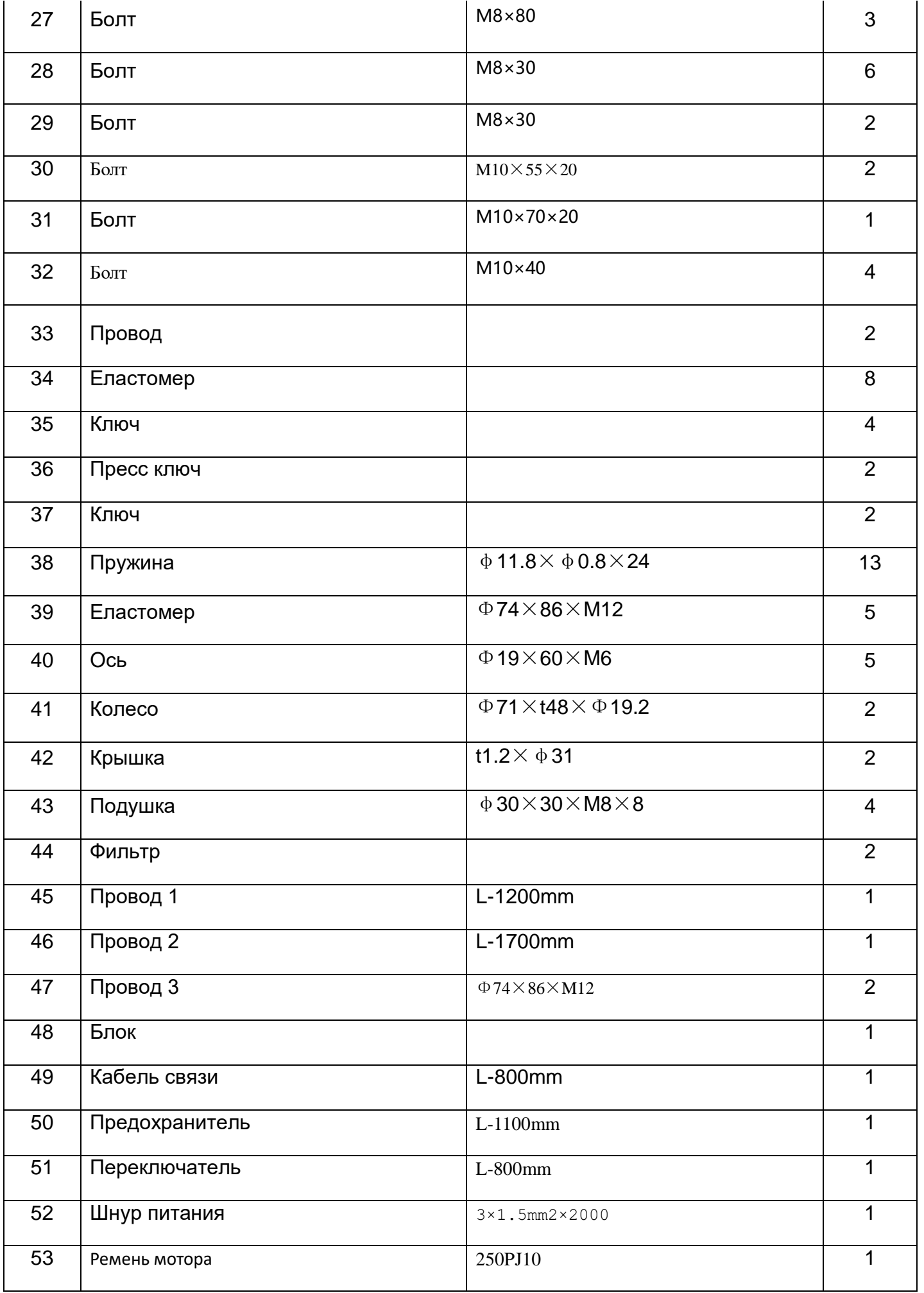

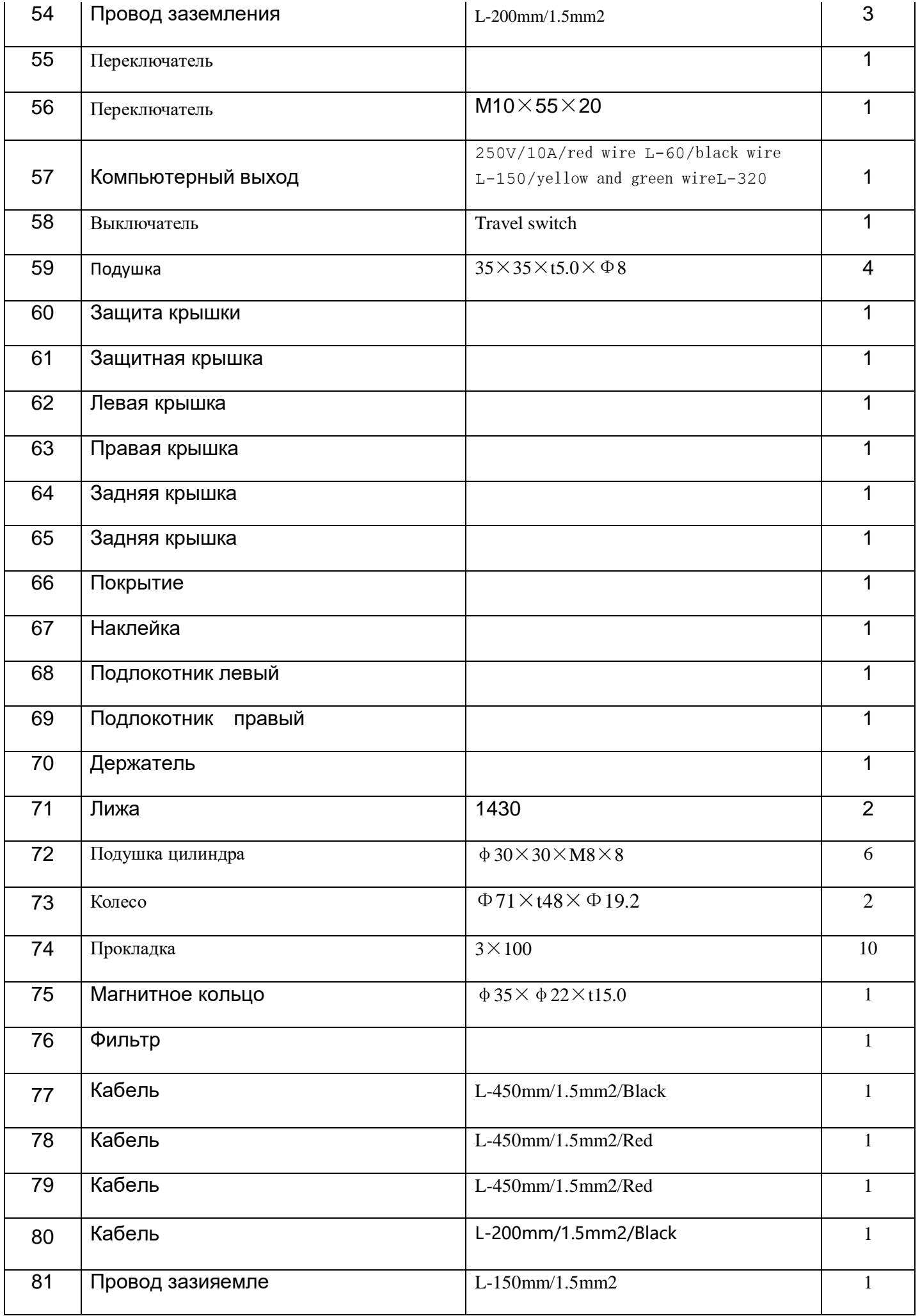

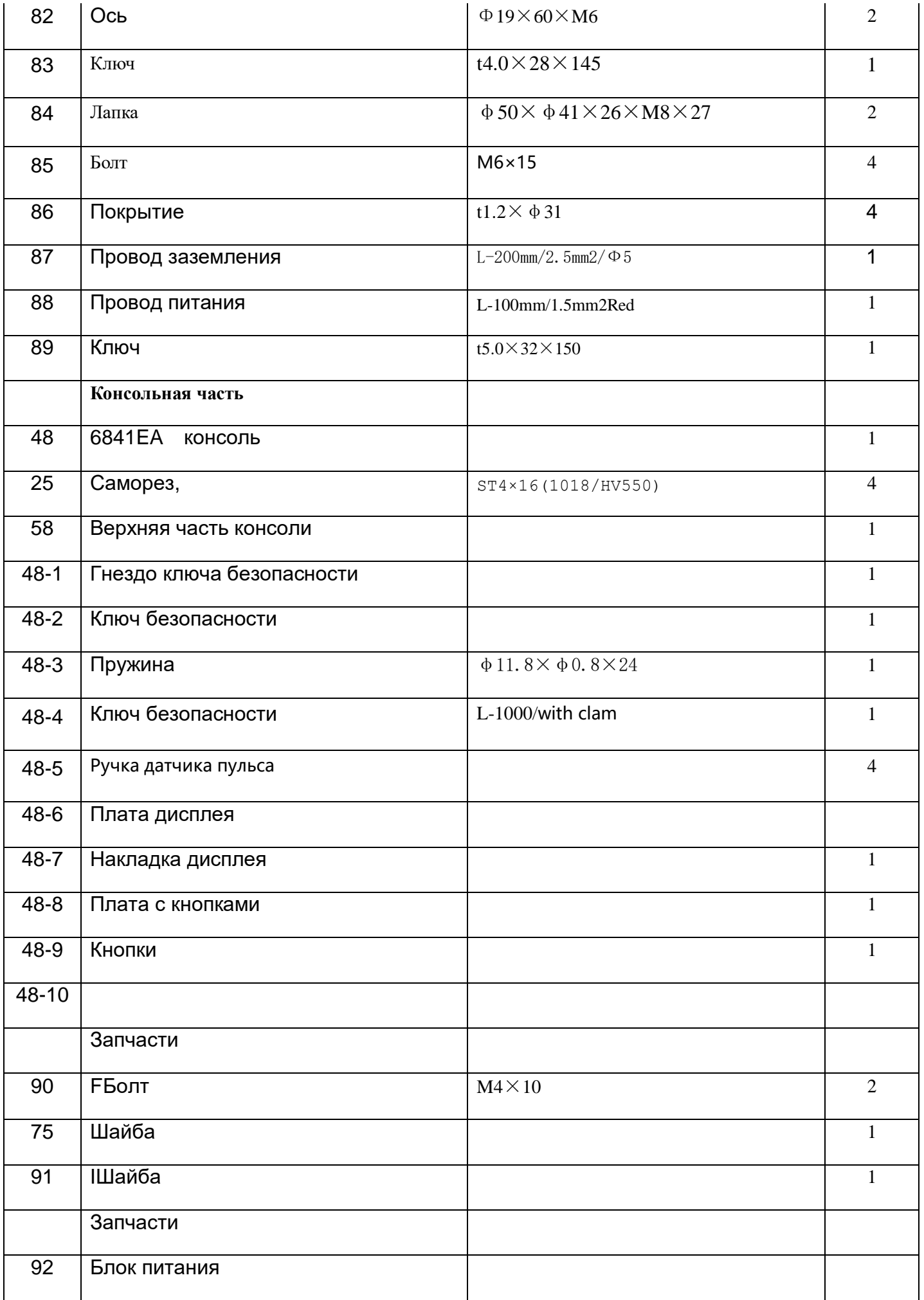

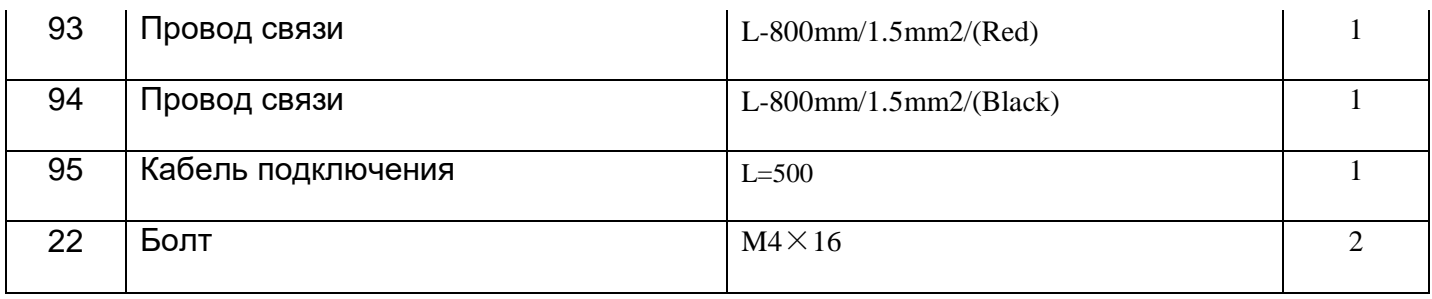

# **Конструкция дорожки**

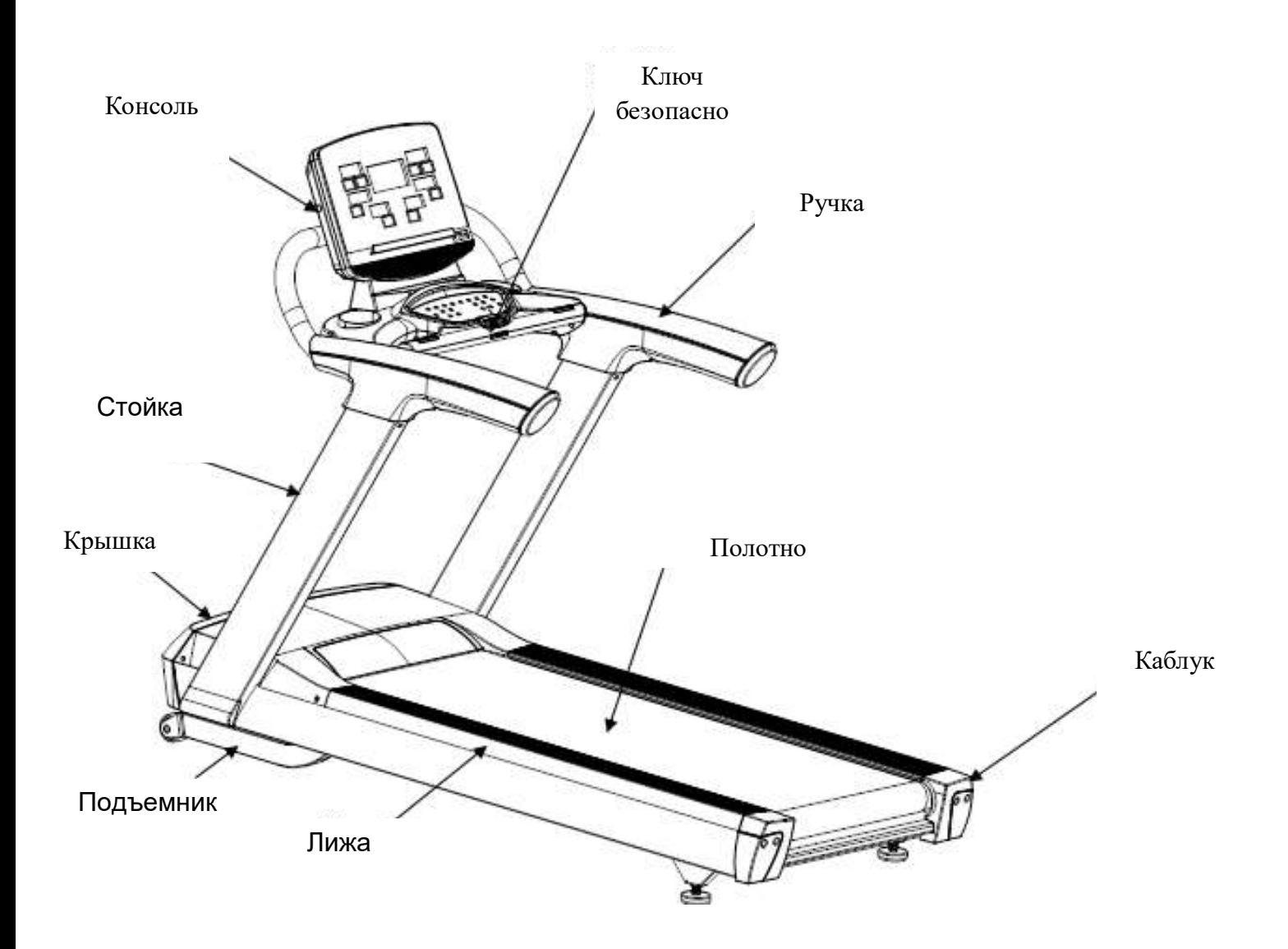

# **Техническая информация**

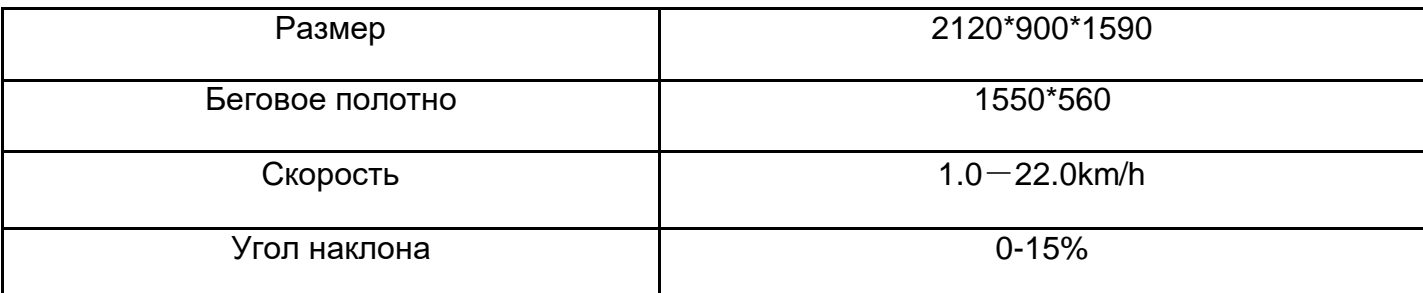

**Мы оставляем за собой право вносить изменения в продукт без предварительного уведомления**.

# **Перечень**

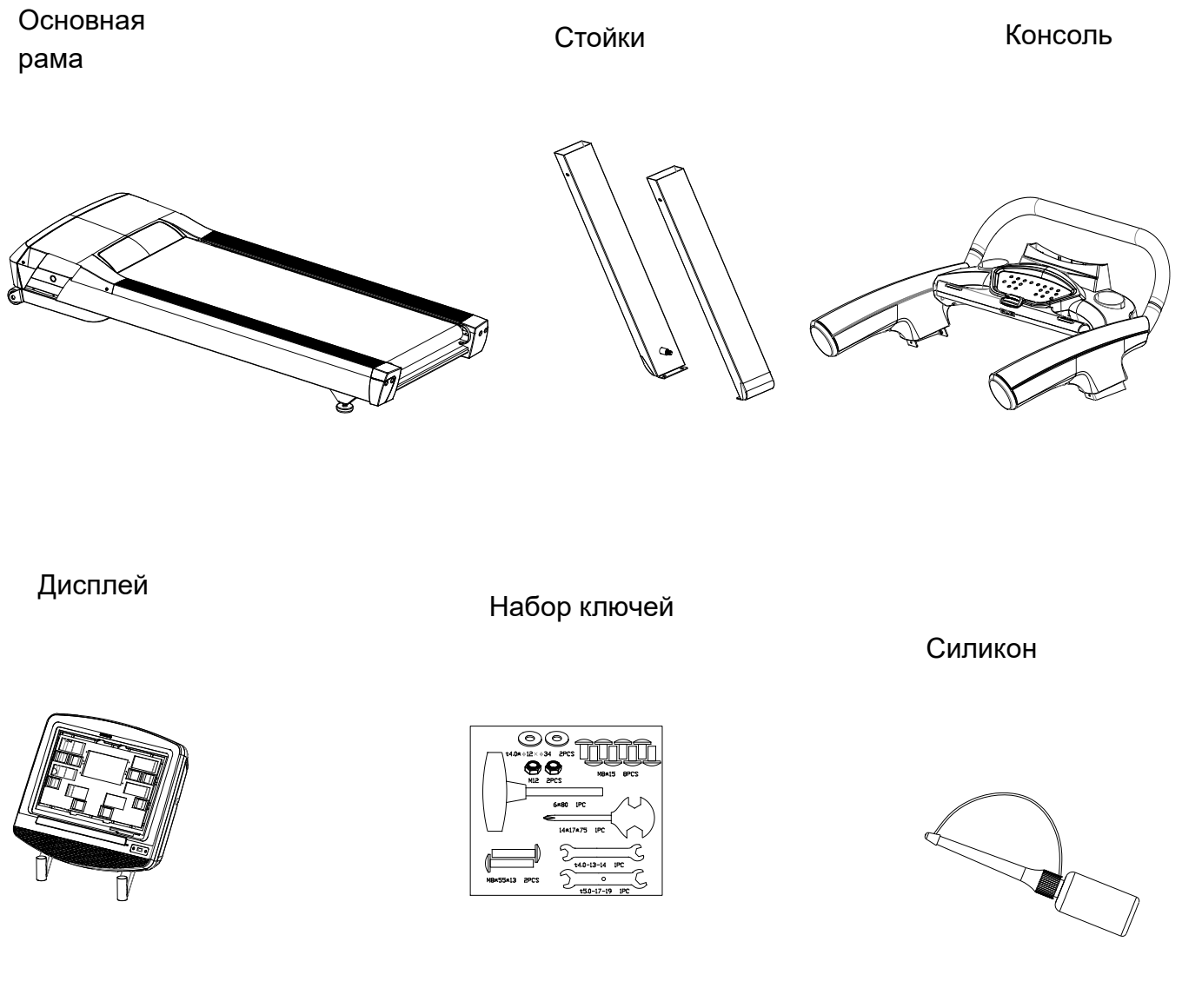

G manual

maual

# **Список оборудования**

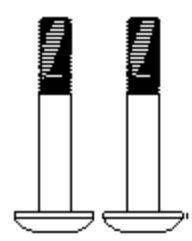

**Винт с половинной резьбой Винт с резьбой (M8\*15) 8 pcs**

**(M8\*55\*13) 2 pcs.**

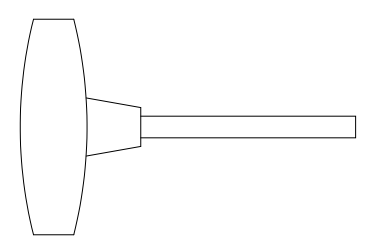

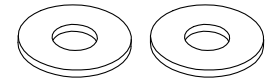

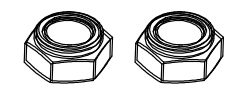

**T ключ** Φ12 **Шайбы Гайки**

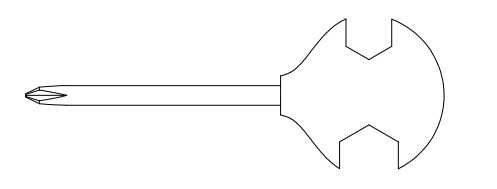

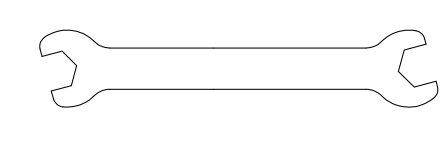

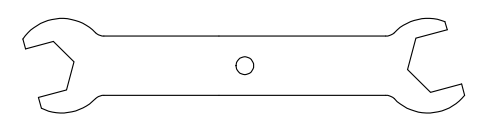

**Крест+ гаечный ключ 13-14 Гаечный ключ 17-19 Гаечный ключ**

**Главные части**

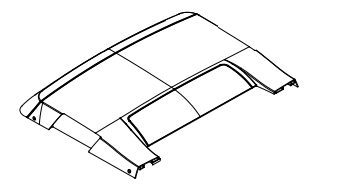

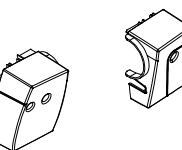

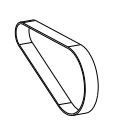

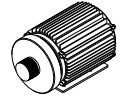

**Крышка Задняя крышка Ремень Mотор**

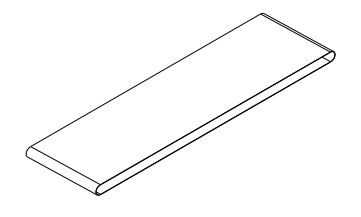

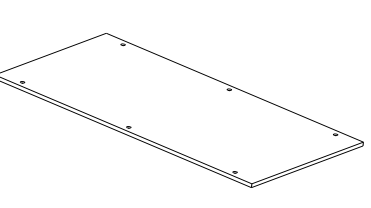

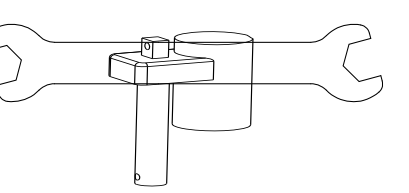

**Мотор наклона**

**Полотно Дека**

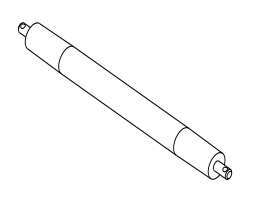

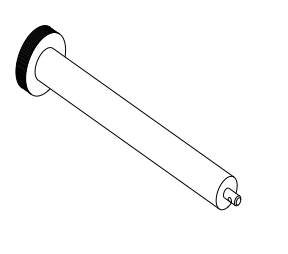

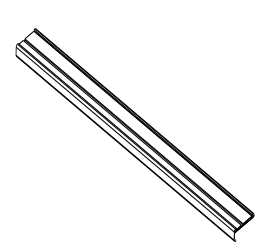

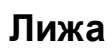

**Задний вал Передний вал** 

**Инструкция по сборке** 

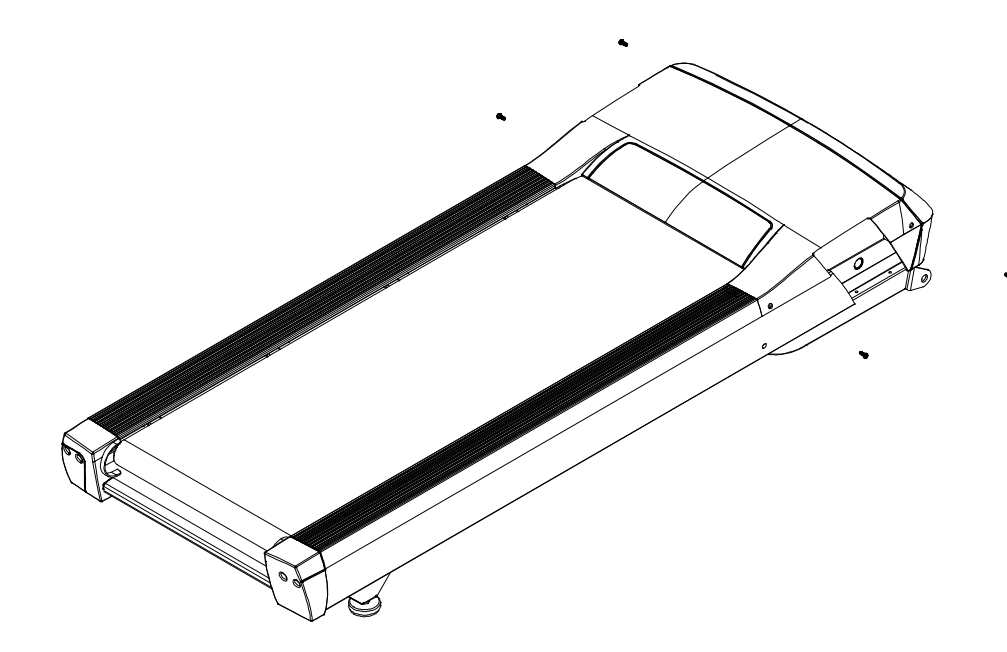

- Шаг 1, Извлеките дорожку из коробки и положите ее на ровный пол (как показано на рисунке).
- Удалите 4 винта из верхней крышки двигателя, затем снимите верхнюю крышку двигателя

.

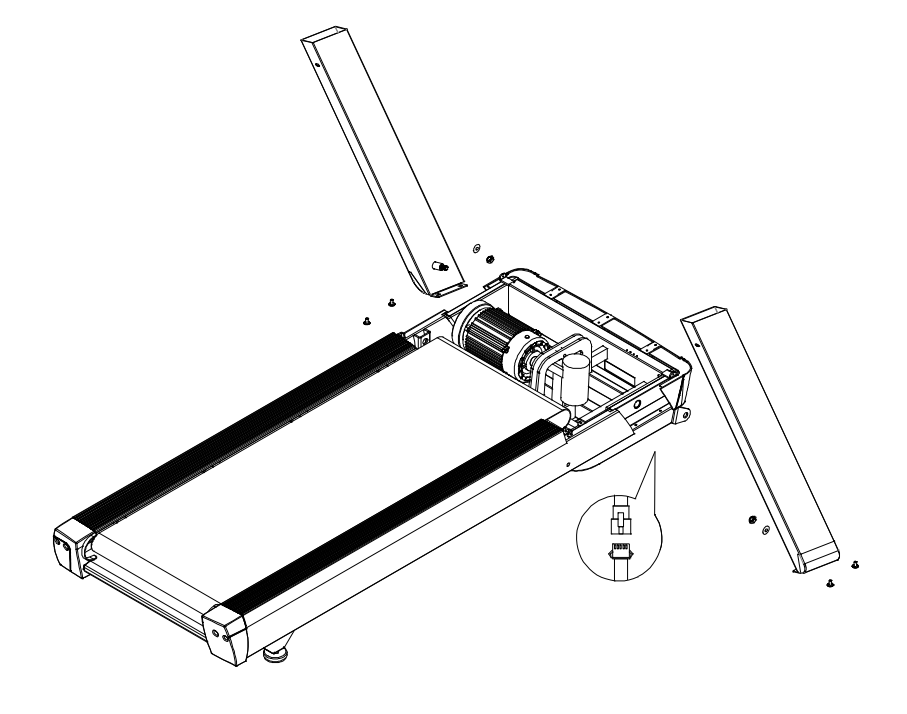

Шаг 2Соедините провода связи (внутри правой стойки) с основной машиной. Вставьте круглый вал нижней вертикальной стойки в круглое отверстие боковой трубы основной рамы и закрепите его с помощью шайбы φ12 и гайки М12 внутри основной рамы, еще 2 шт. M8 \* 20 наружный шестигранный винт на нижней правой стойке. Соберите левую вертикальную стойку тем же методом,.

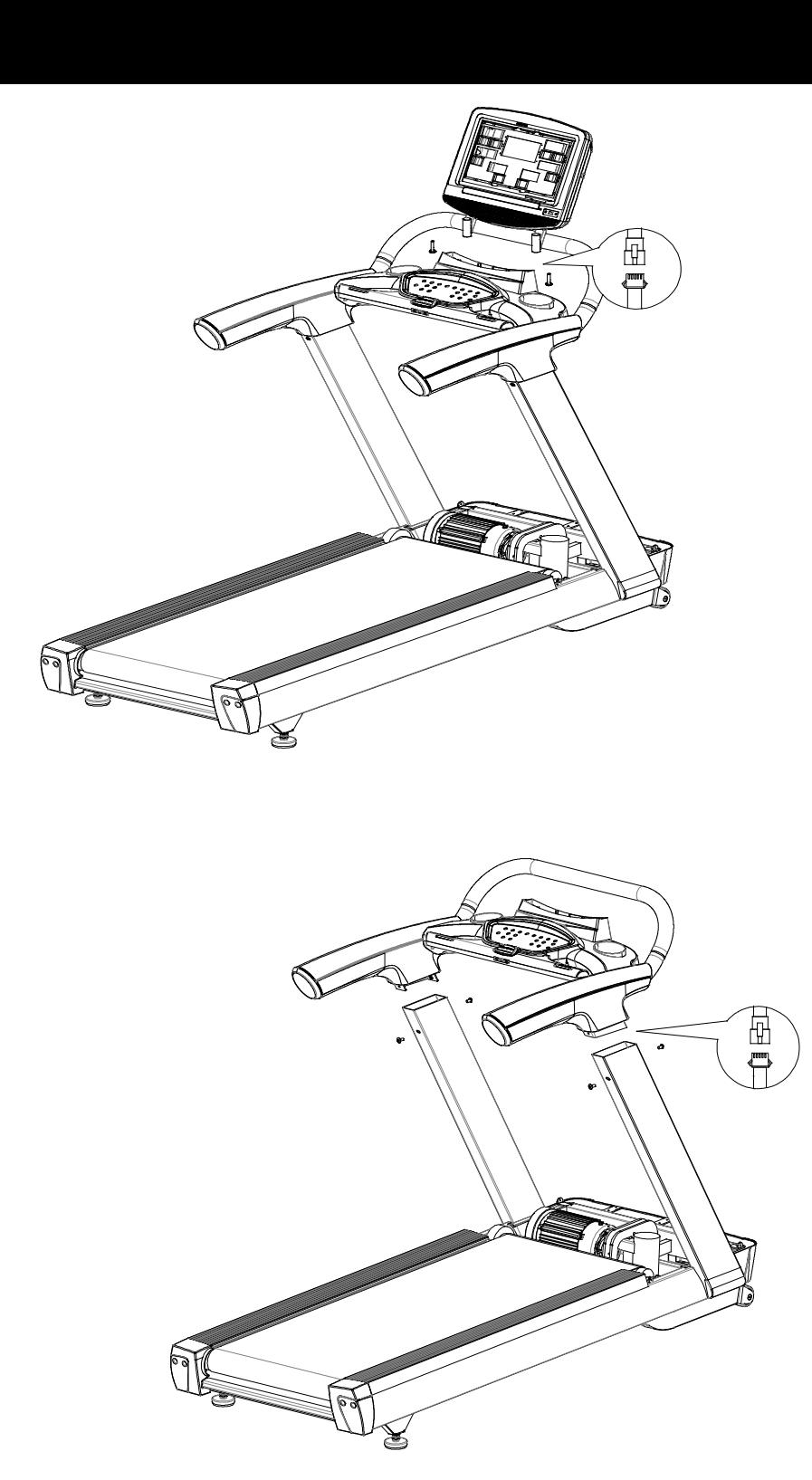

Шаг 3 Соедините провода связи внутри каркаса консоли (с правой стороны) и правой стойки, вставьте каркас консоли в левую и правую рукоятки, затем закрепите их с помощью 4 винтов M8 \* 15 с двух сторон,.

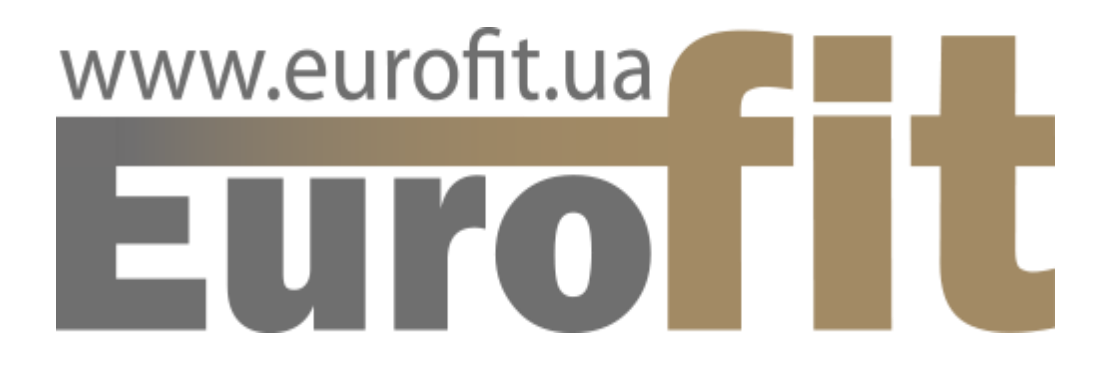

М.Київ, Вул. Бережанська 22

http://eurofit-shop.com.ua

eurofit.ua

+38(044)392-72-54

шаг 4: Соедините провода связи консоли и рамы консоли, вставьте консоль в раму консоли, затем закрепите 2 винтами M8 \* 55 \* 13 в нижней части.

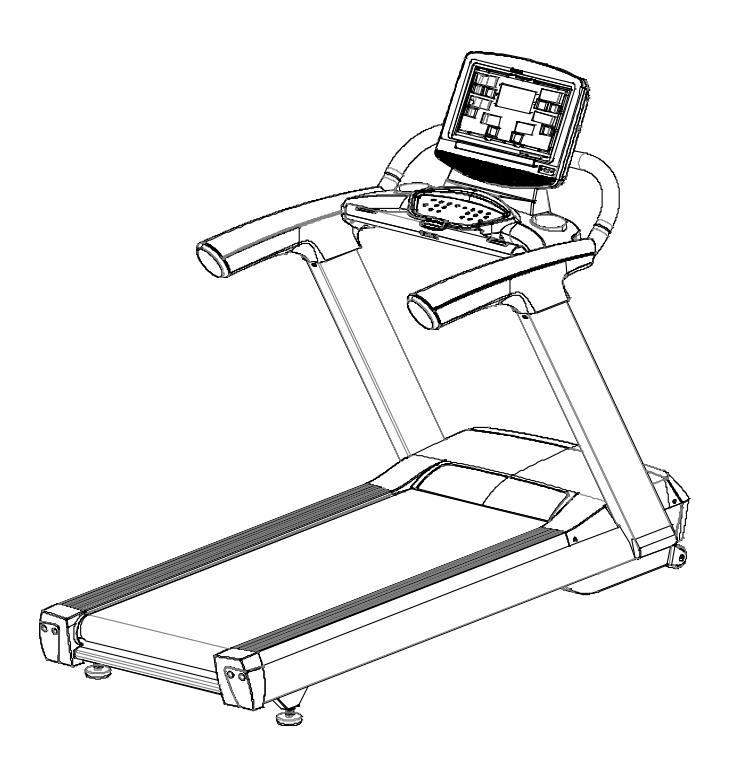

Шаг 5 Закрутите все вышеуказанные винты, установите верхнюю крышку двигателя обратно в исходное положение главной рамы, закрепите верхнюю крышку двигателя, выкрутив винты до этого, затем сборка будет завершена.

# **Общие советы**

#### **Разогрев**

Выполняйте разминку в течение не менее 5-10 минут перед каждым упражнением.

### **Дыхание**

Убедитесь, что вы дышите регулярно, правильно и спокойно во время тренировки.

#### **Частота упражнений**

Для всех мышц должно быть 48 часов отдыха.

#### **Нагрузки**

Делайте физические упражнения в соответствии с вашим собственным состоянием, можете шаг за шагом увеличивать силу упражнений. Вначале это нормально - ноющая боль в мышцах. Эту боль можно снять на поздней стадии..

#### **Питание и занятие**

Начните бегать на беговой дорожке через 1 час после еды. И вы можете начинать

принимать пищу через полчаса после тренировки.

Пейте меньше воды и не пейте много во время бега..

#### **Растяжка**

Успешная тренировка начинается с разогревающих упражнений и заканчивается упражнениями на охлаждение и расслабление. Эти разогревающие упражнения подготовят ваше тело к последующим требованиям, предъявляемым к нему. Период охлаждения / расслабления после тренировки гарантирует, что у вас не будет никаких мышечных проблем. Далее вы найдете инструкции по упражнениям на растяжку для разогрева и охлаждения. Пожалуйста, обратите внимание на следующие моменты:

#### **1. Возьмитесь за пальцы на ногах**

Медленно наклоните туловище вперед и

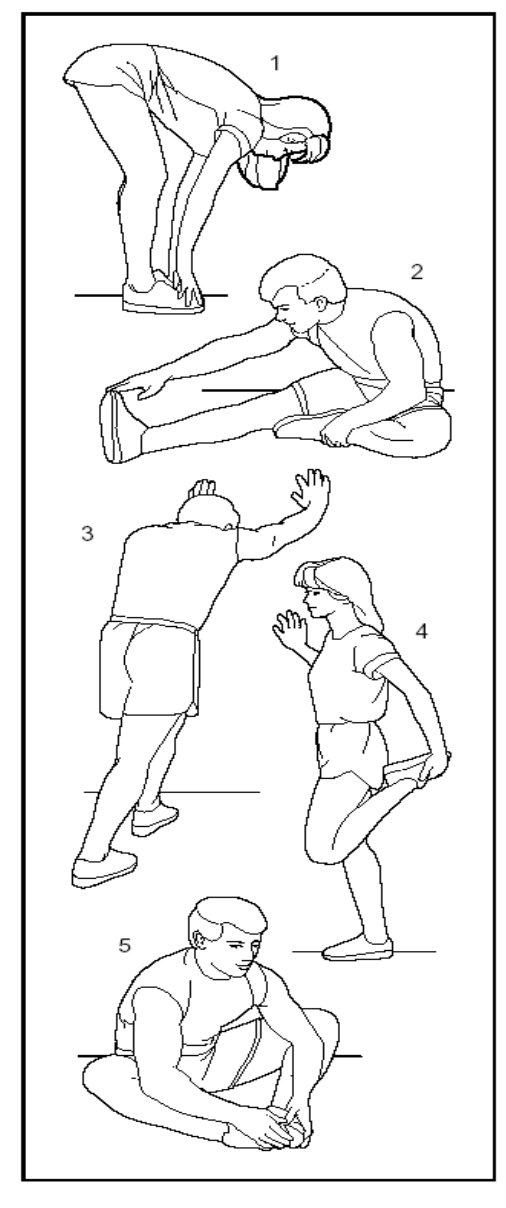

попытайтесь коснуться ногами руками. Дотянись до пальцев ног. Сохраняйте эту позицию в течение 10-15 секунд, если это возможно, и расслабьтесь. Повторите три раза. См. Рис.1

#### **2**.**Упражнения для колен**

Сядьте на пол и поставьте ноги так, чтобы колени были направлены наружу. Нклонитесь на 10-15 секунд, если это возможно. Повторите три раза для каждой ноги. См. Рис.2

#### **3. Упражнение для связок**

Положите обе руки на стену и поддерживайте вес всего тела. Затем переместите левую ногу назад и чередуйте ее с правой ногой. Это растягивает заднюю часть ноги. Поддерживайте эту позицию в течение 10-15 секунд, если это возможно. Повторите это упражнение 2 раза для каждой ноги. См. Рис.3

#### **4. Упражнение для бедер**

Поддержите себя, положив руку на стену, затем наклонитесь назад и поднимите правую или левую ногу как можно ближе к ягодицам. Почувствуйте комфортное напряжение в верхней части бедра. Сохраняйте это положение в течение 10-15 секунд, если это возможно, и повторите это упражнение 2 раза для каждой ноги. См. Рис.4

#### **5. Упражнение для ног**

Сядьте на пол и вытяните правую ногу. Согните левую ногу и положите ногу на правую верхнюю часть бедра. Теперь попробуйте достичь правой ноги правой рукой. Поддерживайте эту позицию в течение 10-15 секунд, если это возможно. Повторите это упражнение 3 раза для каждой ноги. См. Рис.5

# **Работа с компьютером**

**Инструкция по работе**

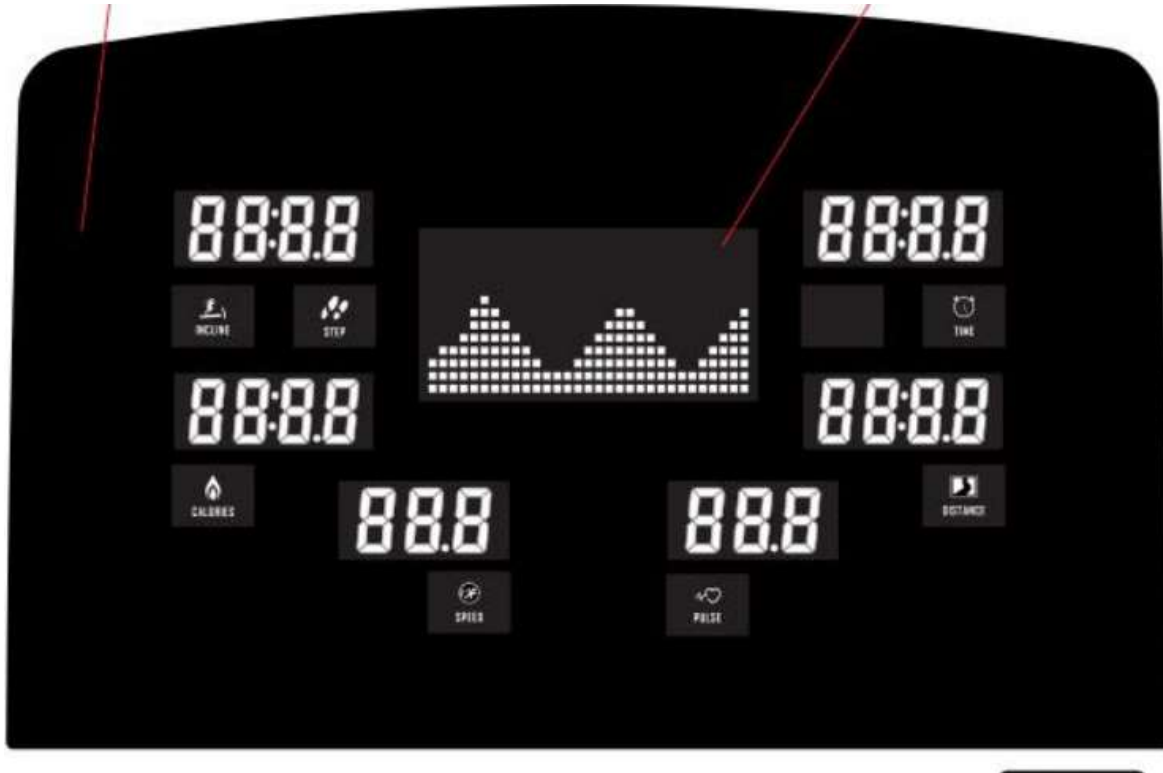

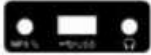

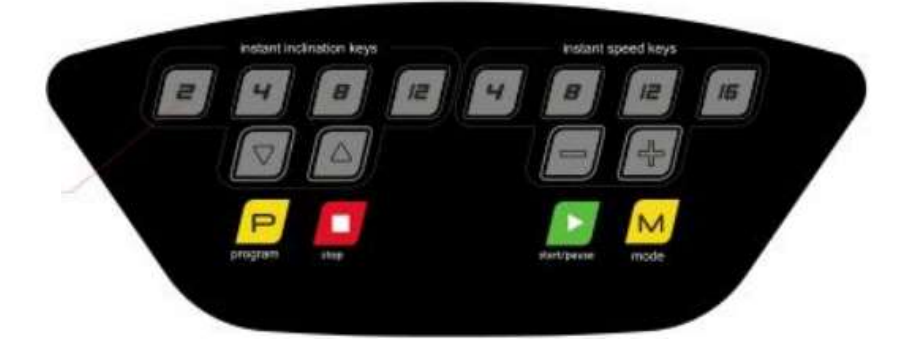

**Светодиодное окно**

1.1: DISTANCE" Расстояние: Отображение числового значения расстояния.

"1.2 :CALORIES" Калории: Отображение числового значения калорий.

1.3 :TIME" Время: Отображение числового значения времени.

1.4 :"INCLINE" Наклон: Отображение числового значения наклона.

: 1.5 :"PULSE" Пульс: Отображение числового значения пульса.

1.6 :SPEED" Скорость: Отображение числового значения скорости.

**Кнопки:** START(старт), STOP(стоп), PROGRAM(программы), MODE(меню), SPEED+/-(скорость),  $4km/h$ ,  $8km/h$ ,  $12km/h$ ,  $16km/h$ ,  $INCL+/-$ (наклон),  $2$ ,  $4$ ,  $8$ ,  $12$ .

#### **Инструкция для кнопок**

2.1: "PROG": Кнопка выбора программы, выбирайте цикл из ручной программы Р0-36,пользовательские U1-U3, или Fat жир.

2.2: "MODE" :Кнопка выбора режима программы .

Вы можете циклически выбрать время обратного отсчета – калорий – расстояния -нормальный режим. Репозиция по умолчанию составляет 30 минут когда в Р1-36.

2.3: "START" : Кнопка START служит для запуска беговой дорожки, и когда нажмете ее во время занятий то дорожка остановится.

2.4: "STOP"Кнопка остановки беговой дорожки .Нажмите 2 раза кнопку STOP во время тренировки и дорожка немедленно остановится .

2.5: "+"Увеличить скорость при беге. Увеличьте параметр при тестировании ИМТ.

2.6: " –"уменьшить скорость при беге. Уменьшите параметр при тестировании ИМТ

2.7: "QUICK SPEED Кнопка быстрого увеличении скорости.

2.8: "INCL+"Клавиша увеличении наклона.

2.9: "INCL -" Клавиша уменьшении наклона.

#### 2.10: "QUICK INCLINE Кнопка быстрого увеличении наклона

#### **Программы/инструкция по запуску**:

A:Описание программы:

1:Ручная программа P0: нормальный режим, обратный отсчет времени, обратный отсчет расстояния, режим обратного отсчета калорий .

2:36 встроенных программ: P01, P02, P03, P04, P05, ..., P36;

3:3 пользовательских программ U1~U3;

B:Инструкция по запуску:

1 Нажмите ключ безопасности и прикрепите его к себе, консоль будет отображаться в течение 2 секунд, затем введите ручную программу.

2﹕Нажмите кнопку запуска, окно времени отобразит: 5-4-3-2-1, и зуммер будет подавать звуковой сигнал один раз каждые минус один раз, а беговая дорожка будет запущена, когда она уменьшится до1;

3:Во время работы беговой дорожки нажмите кнопку остановки, чтобы остановить беговую дорожку.

#### **Ручной режим**:

1﹕Вход в ручную программу:

A:Включите выключатель питания и перейдите непосредственно к обычному режиму в ручной программе.

B : В состоянии остановки нажмите программную клавишу, чтобы войти в нормальный режим в ручной программе.

2:Три функции настройки в ручной программе: установка времени, установка расстояния, установка калорий; после входа в обычный режим в ручной программе нажмите кнопку режима «MODE» в режиме ожидания, чтобы выбрать различные режимы. После завершения настройки нажмите кнопку «START», чтобы запустить беговую дорожку; Скорость обучения задается пользователем. По умолчанию: скорость: 1 км /ч.

Только один режим может быть установлен среди нормального режима, времени обратного отсчета, расстояния обратного отсчета, калорий обратного отсчета. Работа в соответствии с последним режимом и обратным отсчетом от значения настройки, а другой отображает положительный счет.

A: При запуске ручной программы время отображения временного окна составляет 0:00. Время, расстояние, калории считаются, и функция настройки отключена. Во время работы двигателя нажмите кнопку «СТОП», и двигатель будет медленно замедляться, пока не остановится плавно, и все настройки не вернутся в состояние по умолчанию.

B: В обычном режиме ручного программирования нажмите кнопку режима «MODE» в режиме ожидания, чтобы войти в режим обратного отсчета времени. В состоянии настройки окно времени отображает время и мигает. Начальное время: 30:00 минут, нажмите кнопку «+» и «-», чтобы установить обратный отсчет. Диапазон установки времени: 5: 00-99: 00. Разница в 1:00 минут.

C: В режиме обратного отсчета времени нажмите кнопку режима «MODE» в режиме ожидания, чтобы войти в режим обратного отсчета расстояния, и окно расстояния начнет мигать. Начальный 1,0 км, нажмите кнопки «+» и «-», чтобы установить расстояние, диапазон настройки составляет 1,0-99,0 км. Разница составляет 0,1 км .

D: В режиме обратного отсчета расстояния: нажмите кнопку режима «MODE» в режиме ожидания, чтобы войти в режим обратного отсчета калорий, и окно калорий начнет мигать. Начальное отображение калорий: 50 ккал, нажмите кнопку добавления-вычитания скорости «+» и «-», чтобы установить диапазон установки калорий: 20-990 ккал. Отличается 10 ккал

#### **Режимы программ**

P1-P36"системные программы. Подходит только для режима обратного отсчета. В состоянии настройки окно времени отображает время и мигает. Нажмите «+» или «-», чтобы изменить установленное значение. Нажмите «MODE», чтобы восстановить значение по умолчанию. Начальное время Установите 30 минут, и можно установить только время. Диапазон установки времени: 5: 00-99: 00. Нажмите кнопку добавления-вычитания скорости, чтобы настроить заданное значениеt;

1﹕Каждая программа делится на 10 сегментов, и каждый сегмент длится одну десятую установленного времени

2﹕При переключении между сегментами есть три звуковых сигнала

3:Когда двигатель работает, нажмите кнопку запуска, и двигатель остановится. Все параметры остаются без изменений

4﹕Нажмите кнопку запуска еще раз, чтобы начать с автоматической скоростью программы;

5 ﹕ Вытяните ключ безопасности, чтобы остановить двигатель в аварийной ситуации, и в окне отобразится «---»

# **ИМТ функция**

Индекс массы тела (FAT) является мерой роста и веса человека, а не пропорции тела. Жир подходит для любого мужчины и женщины вместе с другими показателями здоровья, чтобы обеспечить людей основой для коррекции веса. Идеальный FAT должен быть между 18-28, если меньше 18 означает слишком тонкий, а если он превышает 29, он считается ожирением. (Эти данные только для справки и не могут использоваться в качестве медицинских

1: Когда беговая дорожка остановится, нажмите программную клавишу «PROG», чтобы настроить ее на программу индекса массы тела «FAT», выберите программу тестирования жира тела и введите тест жира тела.

2: После входа в функцию проверки жировых отложений в окне «Пульс» отобразится: F1, что указывает на то, что пол вводится в это время, выберите ввод: 01 (мужской), 02 (женский).

3: Нажмите кнопку режима «MODE», в окне «Pulse» отобразится: F2, указывающий на ввод набора возраста, показывающий 25 лет (значение по умолчанию), (диапазон настройки: 10-99 лет)

4: Нажмите кнопку режима «MODE», появится окно «Pulse»: F3 означает ввод набора высоты, окно отобразит 170 см (67 дюймов), высоту (диапазон настройки: 100-200 см (40-80 дюймов)).

5: Нажмите кнопку режима «MODE» и в окне «Pulse» отобразится: F4, что указывает на установленный вес. окно показывает 70 кг (154 фунтов), вес. (Диапазон настройки: 20-150 кг (44-330 фунтов)).

6: Нажмите кнопку режима «MODE» и появится окно «Pulse»: F5 (BMI), которое указывает на то, что для входа в функцию тестируемого жира, отображается окно ---. Пожалуйста, положите руки на датчик для проверки пульса ручки. В течение 8 секунд в окне отобразится значение телесного жира (ИМТ) субъекта.

# **Функция ключа безопасности**﹕

Ключ безопасности состоит из тактового переключателя, прищепки и нейлонового шнура и имеет функцию безопасности для аварийной остановки.

1. В любом состоянии ключ безопасности отсоединен, и на временном окне отображается «---» с 3 звуковыми сигналами. Если двигатель работает, двигатель срочно останавливается, и клавиатура консоли перестает работать.

2. Каждый раз, когда ключ безопасности установлен, экран будет полностью отображаться в течение 1 секунды. Затем введите рабочее состояние системы по умолчанию. Все счетчики очищаются, и установленное значение сбрасывается. Беговая дорожка находится в режиме положительного времени ручной программы.

## **Функция сердечного ритма**

Когда беговая дорожка включена, возьмитесь обеими руками за левый и правый поручни. В окне «Пульс» отобразится значение вашего пульса. Чтобы получить более точное значение частоты сердечных сокращений, встаньте на беговую дорожку и измерьте время ее остановки. Время удержания должно быть не менее 30 секунд. Начальным значением является фактическая измеренная частота сердечных сокращений, а диапазон отображения: 50-200 раз / мин.

Эти данные только для справки, а не как медицинские данные.

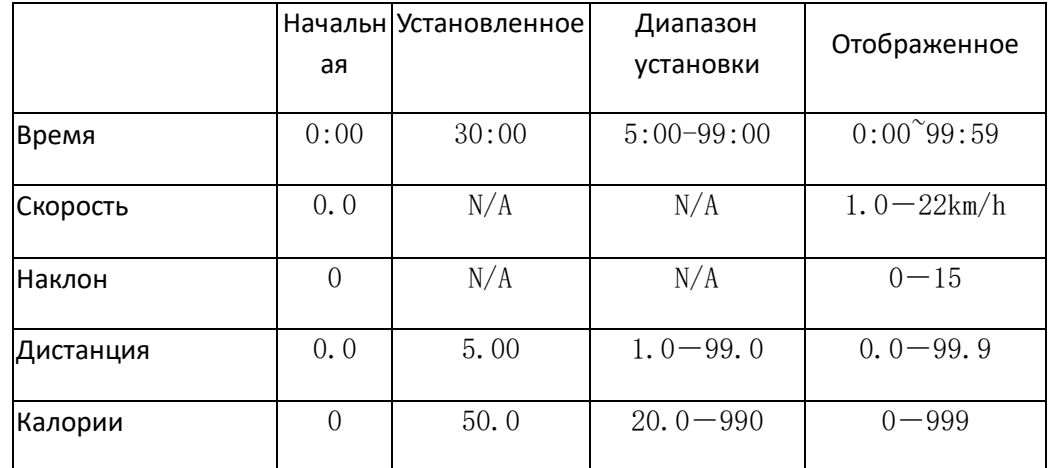

# **Диапазон отображения значений:**

При настройке параметра используйте для настройки символы «плюс» и «минус» - «+», и можно выполнить настройку цикла .

Например, диапазон установки времени составляет 5: 00-99: 00. Когда время установлено на 99:00, нажмите кнопку «+» еще раз, чтобы вернуться к 5:00, цикл можно продолжить .

Прикрепленная таблица программ: каждый сегмент программы разделен на 10 сегментов, а время выполнения каждого сегмента программы равномерно распределено. Ниже приведена схема движения 36 программ.

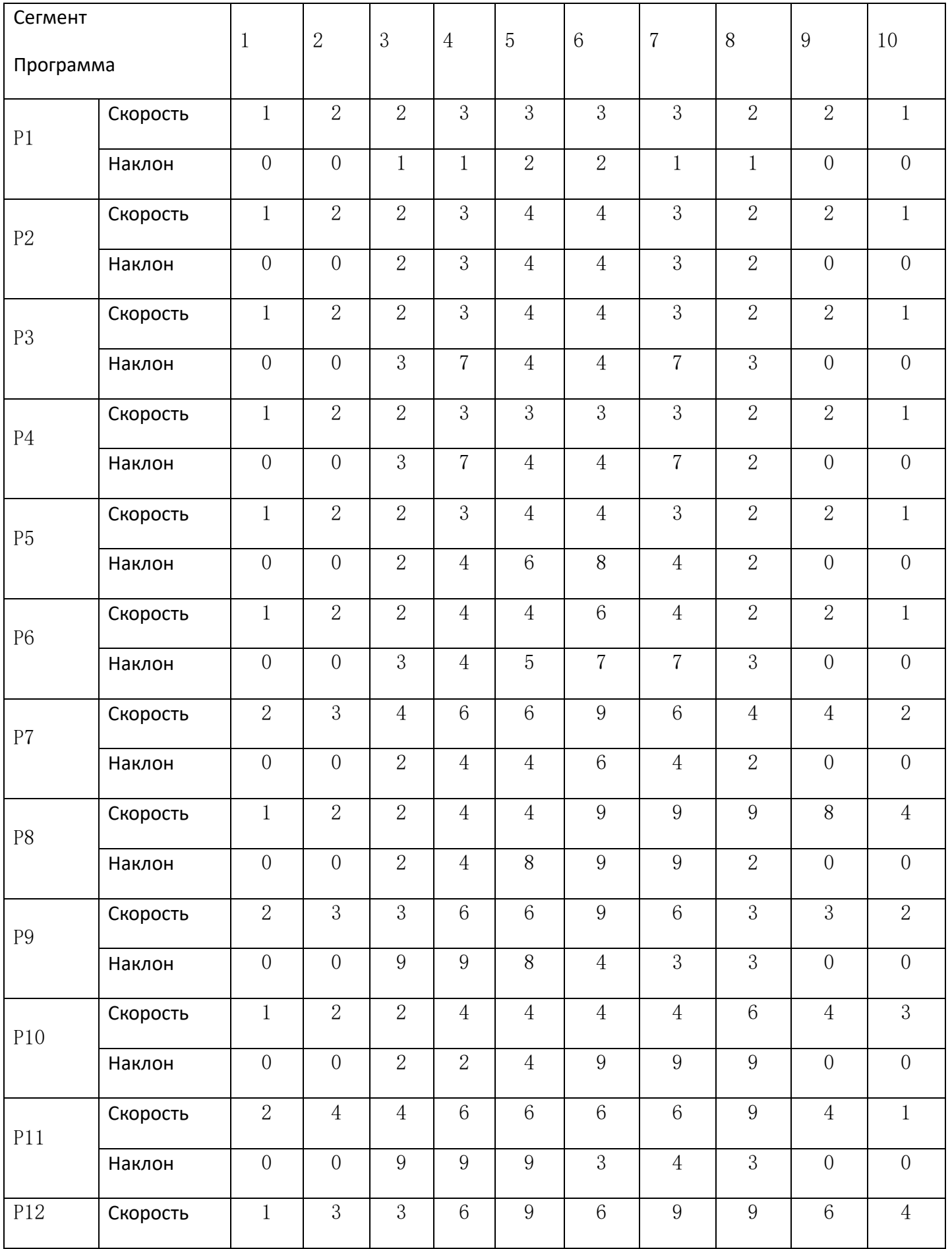

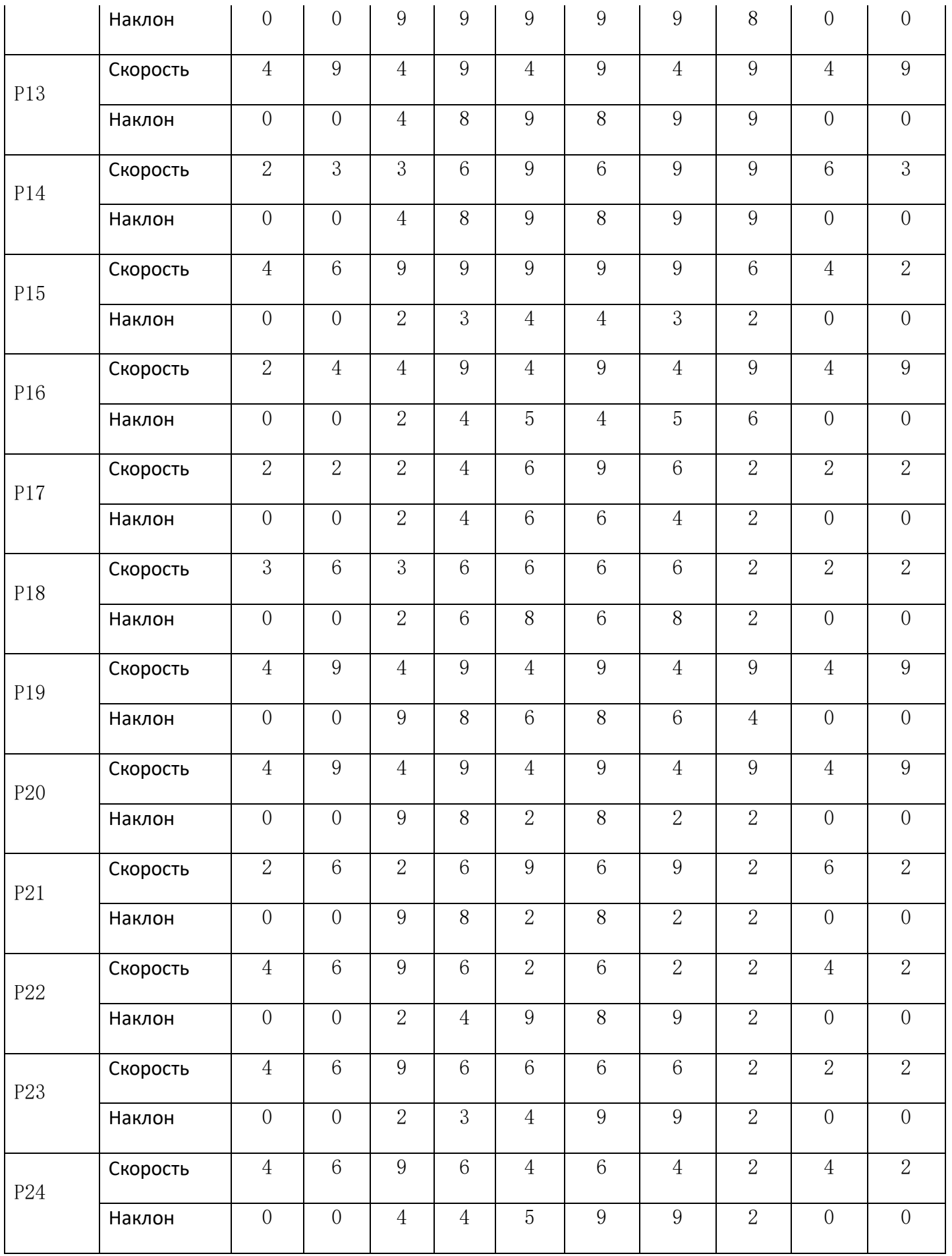

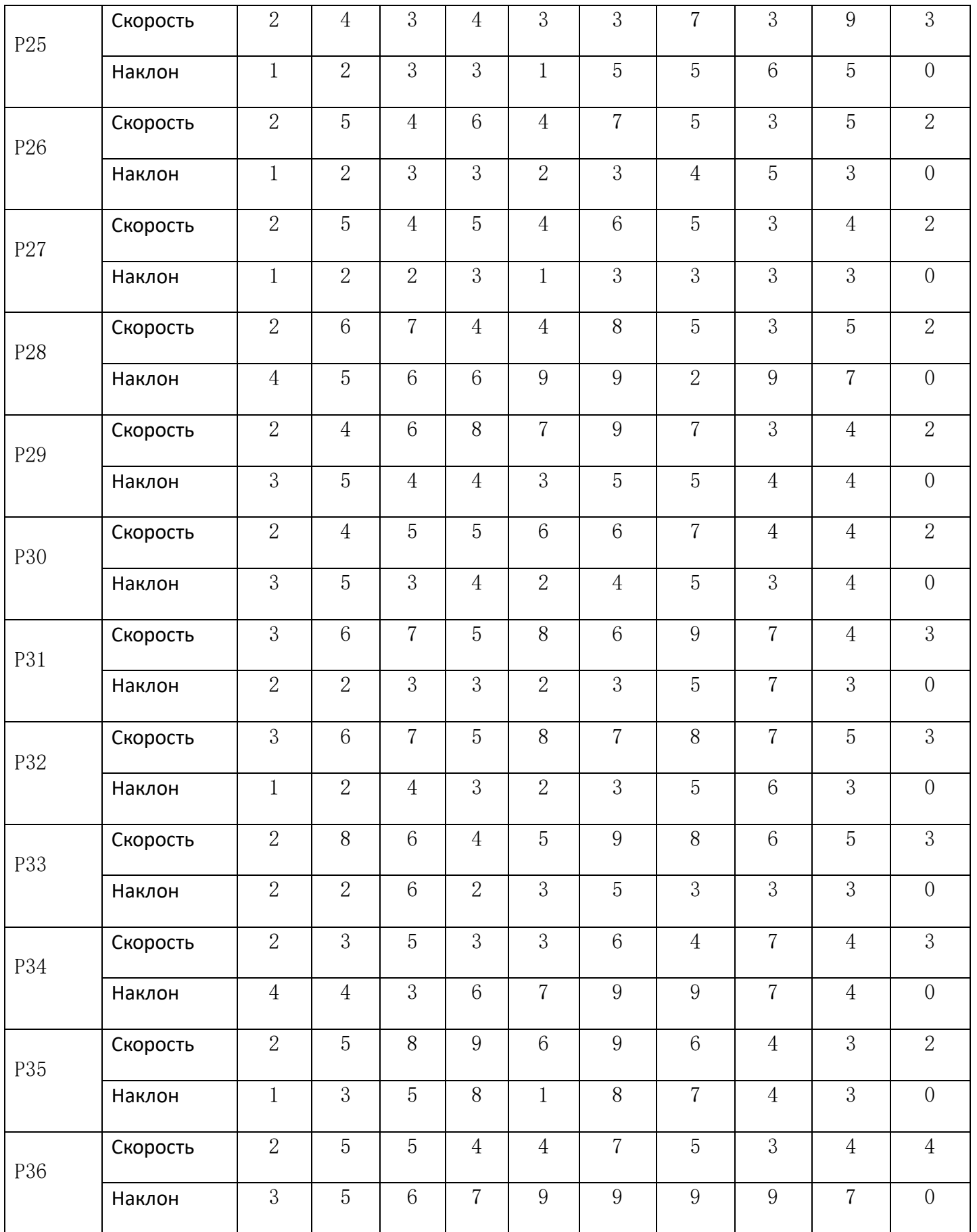

# **Функция преобразования ERP:**

a) Если система запускается в режиме ERP по умолчанию, она перейдет в режим сна примерно в 4:30 без использования беговой дорожки, экономии энергопотребления и нажмите любую клавишу, чтобы активировать систему.

b) В режиме ожидания нажмите и удерживайте кнопку режима(Mode) в течение 3 секунд, чтобы отобразить «2222», чтобы отменить функцию ERP, а затем нажмите и удерживайте кнопку режима(Mode) в течение 3 секунд, чтобы отобразить «1111», чтобы вернуться в режим ERP.

## **Использование дорожки**

1,Включите питание, держите беговую дорожку раскладнной и проверьте ее работу, если она в норме.

2, Зажим шнура безопасности соедените с вашей одеждой.

3, убедитесь и проверьте его функцию и стабильность перед использованием.

Стоять на беговом полотне при запуске не разрешается.

Правильный способ запуска - стоять на боковых направляющих, положив руки на рукоятку.

После нажатия клавиши «Старт» беговая дорожка работает со скоростью 1,0 км / ч.

Press Затем нажмите кнопку «+», чтобы набрать 2,5–3,5 км / ч. Между тем, чтобы перейти к движущемуся ремню, начать движение.

4. Через несколько минут вы можете ускориться нажатием клавиши «+» или замедлить нажатием клавиши «-», удерживая при этом ручку.

5. Во время работы нажмите значение скорости, вы можете ввести фиксированную скорость, которую вы хотите.

6, Вы можете нажать кнопку «Стоп», чтобы быстро остановить двигатель.

7, использование предварительной настройки

Подключите питание. Включите питание.

Key Нажмите кнопку «Выбрать», чтобы выбрать, какой режим вы хотите.

 $\Box$  Нажмите кнопку «Пуск», чтобы начать работу в выбранном вами режиме.

Вы можете нажать «+» или «-», чтобы изменить скорость, или кнопку «Стоп», чтобы остановить ее.

8, тестирование HRC: после включения беговой дорожки возьмите руки за металлические датчики пульса, и вы увидите значение HRC в окне дисплея.

**Когда ключ безопасности вытащен, беговая дорожка немедленно остановится.**

**И компьютер не может работать, в окне отображается «\_\_»**

Ξ

# **Обслуживание дорожки**

Правильное техническое обслуживание очень важно для обеспечения безупречного и исправного состояния беговой дорожки. Неправильное техническое обслуживание может привести к повреждению беговой дорожки или сокращению срока службы изделия. Все части беговой дорожки должны регулярно проверяться и затягиваться. Изношенные детали должны быть немедленно заменены.

# **Смазка**

После того, как беговое полотно используется в течение некоторого времени, беговая дорожка нуждается в силиконовом масле для смазки. Ниже приведено таблицу посмазке.

3 часа в неделю ,смазывайте 1 раз в 5 месяцев

- 4 -7 часов в неделю , смазывайте 1 раз в 2 месяца
- 7 и больше часов в неделю , смазывайте 1 раз в месяц

**Нехорошо лить слишком много силиконового масла.**

**Соблюдение соответствующей степени является важным фактором для продления жизни беговой дорожки.**

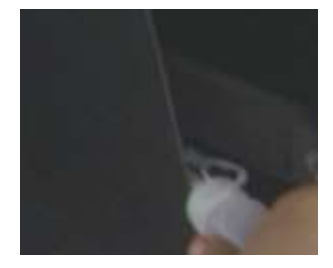

 $\qquad \qquad$